# The Outer

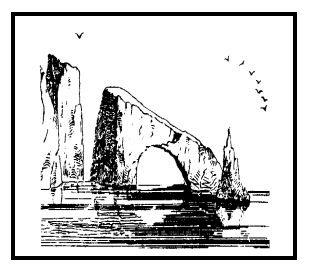

Newsletter of the Channel Islands PC Users Group

October 2002 Whole No. 186

Vol. 16, No.4 **ISSN** 1055-4599

**Visit our Web page at: www.cipcug.org e-mail: helen@cipcug.org OS/2:http://www.vcnet.com/os2-corner**

The Friendly Computer Club Helping Make Computers Friendly

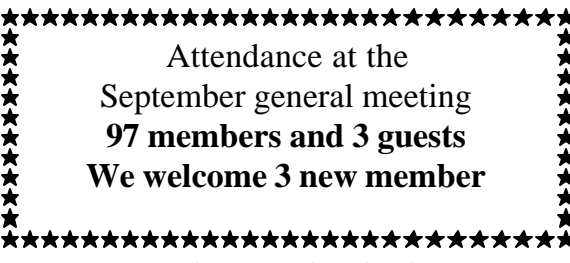

**To Contact CIPCUG**

The Outer Edge...........(805) 485-7121 General Information.. . . . . . . (805) 647-0943 Mailing Address...P.O. Box 51354, Oxnard, CA 93031-1354

#### **ROOT DIRECTORY**

#### **CIPCUG NEWS**

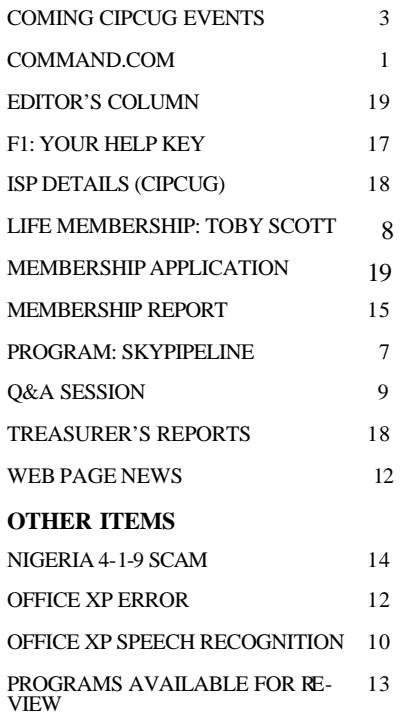

### **COMMAND.COM By Andy Toth, President**

Visit the CIPCUG Web site. A new link <User Group Discounts> has been added. No longer will you have to wait for a particular vendor presentation to receive the group discount. Check it out. If you are looking for it and it looks good, GO FOR IT. More will be added as I get replies from vendors. Anybody want to help?

I need to make some corrections to statements made in the last Command.com. CIPCUG has routinely had representatives at USER GROUP CONFERENCES. I was not aware of this due to my newness with CIPCUG. These are useful and beneficial events. I hope members are willing to attend in the future.

The Board discussed and agreed to assemble a CD for the me mbership. The intent of the CD is to include software of use to the general membership, i.e. updates and patches to various OS's, as applicable, utility routines like Ad-Aware and Zone Alarm, SIG Topics: Open Office, Star Office, and Irfanview, and Toby's favorite freeware (I'll sneak some of my stuff in there). Most of our members are still on 56K dialups and downloading just takes too much time before it aborts. Send me suggestions. There are a lot of megabytes on a CD. This is also a fund-raiser for the club. The price will be similar to the APCUG CD, \$5. This CD will be tailored to the needs of the members.

A new edition of the "Secret Guide To Computers" is available and our order is being placed. This book contains everything you wanted to know, plus what you need to know. This book itself is worth about a year of SIGs. At \$10 it is a steal. Great Christmas presents. Teach the kids some new tricks.

The last topic will be the "F1 — Your Help Key." Take a look at the categories. If you can offer assistance send me an e-mail. Remember, most questions are of a beginning nature. Most of the more complicated can usually be solved by a discussion. The most advanced questions hardly ever get answered. Those of you who belong to the CIPCUG Internet Service need to contact those on the list. CIPCUG derives the profits and thus needs to provide the sup- *(Continued on page 3)*

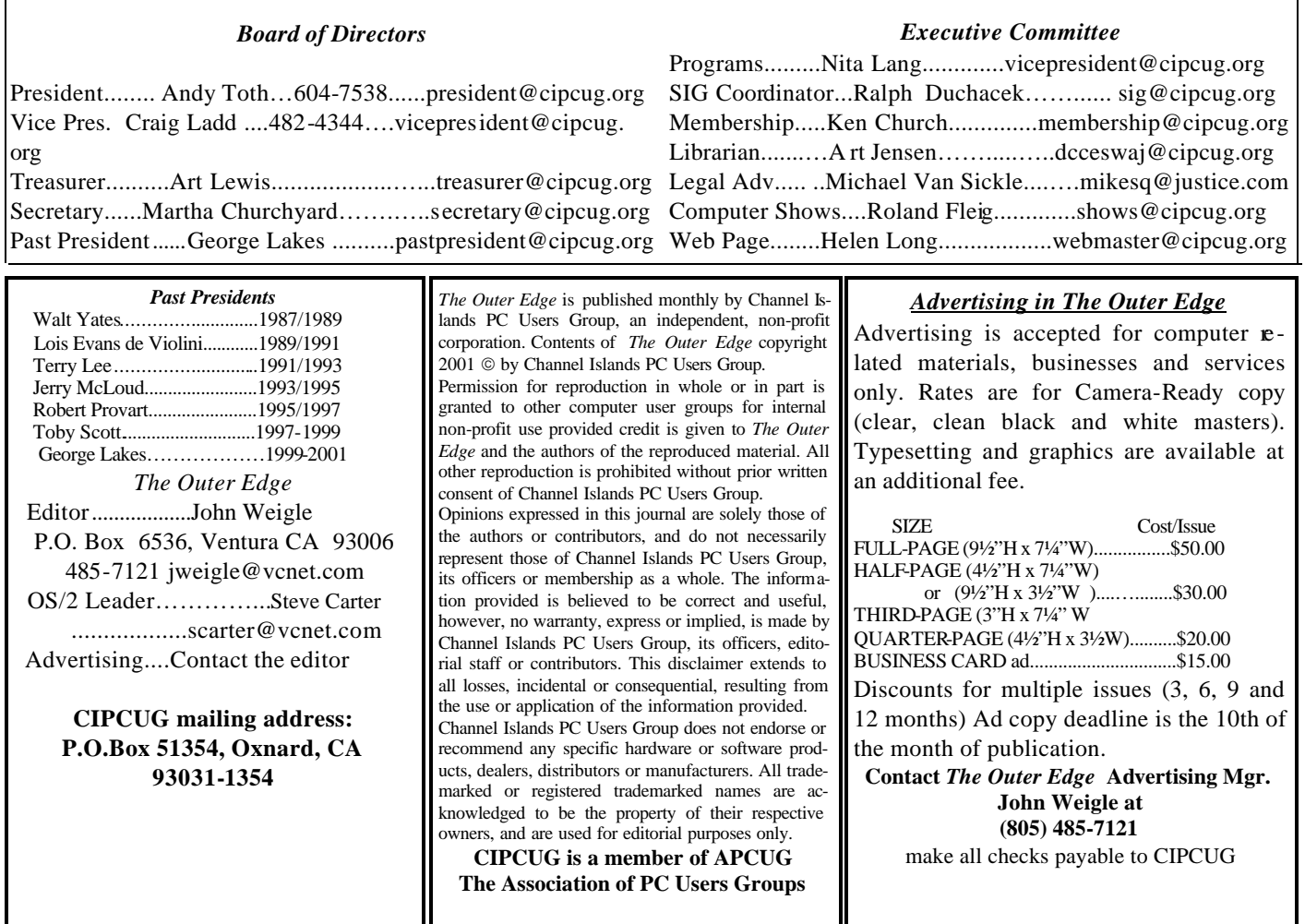

# **Executive Committee Meeting Notes**

The CIPCUG Executive Committee Meeting was held on Sept. 10, 2002 at the home of Andy Toth.

Present: George and Arline Lakes, Andy Toth, Roland Fleig, Ken Church, Toby Scott, Art Lewis, Helen Long, Ralph Duchacek, Martha Churchyard.

Art Lewis has proposed that there be an external review of the club accounts. It has not been done during his two years or so as treasurer, and has probably never been done in the past.

#### *September 2002 By Martha Churchyard*

He has found an accountant to do a "compilation" of the club's books, which is not as intensive (or expensive) as a full audit, but will give us an impartial review.

A motion was made and passed to proceed with this.

Andy reported some details on the Southwest User Group Conference. He has the names of a number of companies offering product discounts to user groups, and several companies available to make presentations, in spite of the cutbacks in this area that most companies are making.

### Why join CIPCUG?

Here are just a few of the reasons: Monthly SIGs, a monthly program, a monthly newsletter, a discounted Internet Service Provider, a library of computer books and videos, discounts on a variety of books and software, access to computer help through F1—Your Help Key, friendships with other computer users and the chance to help others with your knowledge.

# **Coming up Checking another OS: A peek at Linux**

#### **Programs**

Orville Beach, who has organized a series of Linux shows, is an IS manager and has worked with Linux since 1995, will discuss the popular alternate operating system at our Oct. 5 meeting. The meeting will be at Freedom Center at Camarillo Airport (see map and schedule on back page).

 Beach is an IS manager, most recently for Computer Sciences Corp., and prior to that for Nortel Networks. His experiences with Linux dates to 1995, and a 16-floppy installation on a 386.

He is a principle member of the Simi-Conejo Linux Users Group <www.sclug.org> and helped coordinate the recent series of successful Linux shows known as LUGFests. <www.lugfest.org>.

Vice President Craig Ladd suggested he present an overview of Linux OS and then touch on the various flavors available, possibly recommending which would be best for first users. He might also discuss some of the applications used with Linux.

#### **SIGs**

All our Special Interest Groups are presented at Ventura County Computers. From the 101 Freeway, exit at Telephone, take Telephone south to McGrath, turn left and go one block. Turn right on Goodyear and then right again into the second driveway. Unit 117 is the back, right corner of the industrial building.

The Special Interest Groups (SIGs) are sponsored by CIPCUG and led by volunteers. There is no charge for members to attend. If no moderator is listed, the SIG is not officially scheduled. Check the Web page before you attend to make sure there will be a moderator.

Here's the SIG schedule for the end of September and all of October:

 Thursday, Sept. 25: Andy Toth, CD Writer, 6:30- 8:30 p.m. Andy will demonstrate how to re-write to your CD writer. (OK, you guys who have been asking about CD Read/Writer, don't miss this one.)

 Monday, Oct. 7: Michael Shalkey, Creating Newsletters in MS Word.

Tuesday, Oct. 15: Kurt Peterson, Adobe Tool Bars: What they do and how to use them. (This is a repeat as he was called out of town at the last minute prior to his last SIG.)

Tuesday, Oct. 22: Rick Smith, XP Customizing and

#### **October door prizes**

The club door prizes for October are: Norton AntiVirus 2002 Liteon 32x10x40 CD-RW Quicken 2002 Basic Microsoft Intellimouse Optical Estimated retail value \$185

We have two types of raffle tickets: one for any prizes offered by the presenter and one for clubprovided prizes. The tickets for the presenter's prizes are free and limited to one per member. The tickets for the club-provided prizes are \$1 each, \$5 for six tickets, \$10 for 13 tickets and \$20 for 26 tickets and are available to anyone.

#### **SIG reminders available by e-mail**

To keep members up to date on coming SIGs, Andy Toth has agreed to offer an e-mail reminder service to club members. Sign up and he will automatically send you a reminder about two days before each SIG, indicating the topic, location, and date.

We hope that this service will remind more people about coming SIGs. Check the front page of the CIP-CUG Web site in the "Latest Page Revisions" or at the bottom of the SIG INFORMATION page. Or, if you want to sign up without going to the Web page, send an e-mail to <siglist@cipcug.org> with the subject

#### Configuring.

Wednesday, Oct. 30: Andy Toth, Open Office Writer.

As always, the invitation is out to anyone who would like to lead a SIG to volunteer to do so. You don't have to an expert in a program. You just need enough experience with it to show off some of the basic features. For more details, talk to anyone who has presented a SIG.

### **More on Command.com ...**

#### *(Continued from page 1)*

port. Those people have access to a second level of support, namely Toby and Rick. Remember, this club was built on members helping members. That needs to be reasserted. I am investigating setting up a training session for both CIP-CUG Internet Service and Hardware and OS issues. If you are interested please contact me <president@cipcug.org>.

### **Q&A When USB ports don't work, what do I do?**

#### **Business meeting summary**

George Lakes presented Toby Scott with a certificate awarding him a lifetime membership in CIPCUG in gratitude for his many years of dedicated service to the club. (More details on page 8.)

John Weigle is looking for articles for the TOE.

The other officers gave their reports.

At the Southwest Users Group Conference a number of vendors were offering good discounts to user group members on their products. A link to information on the offers will be made available on the club Web site.

The Mad Data software company would like us to review two games. They are not the usual shoot-em-up kind, and look like fun. If you can do this, please contact Andy or John Weigle to make arrangements.

#### **Q&A session**

**Q**: I am able to connect both my printer and scanner via the parallel connections while the USB connection won't work for either. Comment?

**A**: Well, use the parallel. (Laughter) I'll talk a little about diagnosing USB. If your USB will work with a mouse or some other fairly simple device, then it's a configuration problem. If the USB won't work with anything, then your USB is not configured correctly, and trying to reinstall that can be a real chore.

**Q**: Black Ice Defender was formerly recommended as the best anti-intrusion software. Please comment on how it compares with its successor Black Ice PC Protection, which runs on Windows XP.

**A**: I don't really know what the architectural differences are. Black Ice Defender has been arguably the best firewall protection program, and was arguably better then Zone Alarm, with two provisos. Zone Alarm was primarily trapping outbound traffic, not inbound.

Anything that comes in through your firewall is Trojan-based; that is, somebody is trying to take control of your computer. If they get their program on your computer, every time you turn your computer on it will phone home to the guy who is going to take control. All the firewall programs try to prevent anyone coming in, but Zone Alarm's claim to fame is that if by chance you do get a Trojan, when it tries to phone home Zone Alarm will pick it up and nothing else will. That may not be 100 percent true now, but it certainly was when Zone Alarm got started, and they still have probably the most advanced technology on detecting outgoing traffic. They do a superb job of it.

Black Ice Defender does a better job of preventing intrusions, and they have really, really wonderful logs. If you enjoy reading logs of Internet traffic, you can diagnose anything. If someone tries to get in, you can find out where they came from, and go back and report them to the ISP. If you are a techie and you like drilling through this stuff, Black Ice has the best methodologies of getting back at someone who is trying to harm you. It's a completely different philosophy.

For the average person, Zone Alarm is much easier to use. It is more annoying initially, because every program that uses the Internet has to be granted access the first time it is used, even Internet Explorer, or Netscape.

**Q**: I downloaded the latest edition of Black Ice about a month ago, and the new version has an application communication control for outgoing, which is nice. It is annoying.

**A**: Once you get all your programs registered, it works great. It is annoying at first. But that is one answer to the original question, in that they have incorporated the outbound traffic cop that Zone Alarm pioneered.

**Q**: I have Windows 98 and a program called PalTalk. With a microphone you can talk to people all over the world for free. But whenever I sign on to the Internet, PalTalk comes up and loads. And it does it twice while I'm signing on. I want to keep it from loading except when I want to use it.

**A**: That should be a PalTalk setting, and I don't *(Continued on page 5)*

## **More Q&A: My mouse pointer keeps freezing**

#### *(Continued from page 4)*

use it. Does anyone have any experience with it? (No response.) Just e-mail their tech support and ask them how to turn it off and on manually as opposed to having it start up automatically when you log on to the Internet.

**Q**: In Windows 98, I'm frequently getting the pointer freezing, and jerking back and forth. The only way to eliminate it is to restart. What's going on?

**A**: There are three possibilities for sticky mouse pointers. One, the mouse is going bad.

**Q**: It's a good mouse, and I cleaned the rollers, so that's not a problem.

**A**: Actually, you can clean the rollers, but sometimes the sensors go bad, even in a relatively new mouse. The first line of defense would be to try a different mouse, borrow one from someone. I've had brand new mice out of the box that didn't work. As you say, that probably isn't the solution, but it's the easiest thing to try.

The second possibility is a virus. There are several viruses that are notorious for causing your mouse to stick and then fly. It sticks, and then all of a sudden you move it and it flies off the edge of the screen. That behavior is common for several of the relatively recent nasty viruses. The Magister virus, the Klez — I forget the other one, but it was about December of last year. So make sure your virus definitions are absolutely up to date, and do a thorough scan.

If that's not it, then the next thing I would be looking at would be resources. Right mouse click on My Computer, go to Properties, then the last tab on the right and check your resources. You should have more than 80-85 percent. If you've been running a lot of programs, you should still have more than 70 percent. If you're at 50 percent or below, that's almost certainly the problem. I know it sounds strange to say that at 50 percent Windows is out of resources, but when you first start a program up it uses a huge amount of resources to initialize itself, and then settles down to a lesser amount. When you get to about 50 percent, every time you open something, or even open a new DLL or a new module in an existing program, it can dump you out of resources.

Also you can have runaway processes that steal processor cycles. One of them is Microsoft Fast Find. By itself it can't cause your mouse to do that, but together with other things it can. In general, programs that run continuously in the background, such as streaming audio, Internet radio or the like, can use up a lot of processor time. But it's very difficult to find this out in Windows 98. Other versions of Windows make it much easier. Do Control-Alt-Delete and look at Processes, and it will tell you what percentage everything is using. The first one to check is System Idle; if that number is high, that's not the problem.

**Q**: Back to Zone Alarm, every once in while I get a message asking if a program can have server rights, and I'm not sure what that constitutes. I have Windows 2000.

**A**: In Windows NT, which would include Windows 2000 and XP, there are two ways for programs to be installed and initialize on your system. One is that it is a program, that you click on and it opens up. The other one is a service, and it starts automatically. It doesn't even put an icon in your system tray; it just runs in the background. Some of the services in NT are required — Workstation, for instance. If you are doing any kind of server services, then Server is a required service. And there are others — Winfax, and all of the networking operate as services.

If it's operating as a server, it's trying to install itself where it would then provide services to other computers, which potentially could be the Internet at large. What kind of program is it?

**Q**: One that comes to mind is Real Player; it wants to act as a server.

**A**: Real Player wants to act as a server because it wants to be able to report its activities back to Real Networks. Think of a server as a hub. It receives and sends information in the background. You could have an E-mail server, like CIPCUG has on its server. You send it mail and it takes it, and sends mail to you when you ask for it. That's a *(Continued on page 6)*

### **More Q&A: Read antivirus messages carefully**

#### *(Continued from page 5)*

server  $-$  it serves you with information and receives information from you. And that's basically what the Real Networks server is attempting to do — sending and receiving information. NT is much more careful about allowing servers to operate on the system than is Windows 98. It was designed to be a server environment. Windows 98 really doesn't care what you do to it.

**Q**: I get a message that I have the Klez. I scan with Norton 2002, and it tells me I don't have a virus. Or I put in that little floppy disk that checks for Klez, and it tells me I don't have it. Then all of a sudden I have a virus again.

**A**: You have to read what it says after it says "Norton Antivirus has detected the Klez virus." If you download an e-mail message and the Klez is an attachment to it, you will get that message. It does not mean that your computer has the Klez; it means that the Klez virus installation file has been downloaded onto your computer. If you don't open the attachment or view the file — or even if you do view the file, if your security patches are all up to date — you won't get the Klez. You will only get the Klez if you open the attachment. Normally, when Norton detects the Klez as a file attachment, it will quarantine it. That is, it will put it into a separate place on your computer where the Windows operating system cannot get to it. If you go to quarantine and find a whole bunch of files there, those are the infected files Norton has found.

The problem is that the Klez virus continues to e-mail itself out until the computer is so badly infected that it will no longer boot, or someone cleans it off. If your friend has the Klez, and your name is in his address book, every time he goes on line you will get a message with the Klez attachment. And you will continue to get the warning message from Norton Antivirus that it has detected a Klez installation file and it has quarantined it. That is completely different than when you have installed the Klez virus on your computer and you actually have the virus, not just the installation file. At that point it starts to infect all kinds of other files on your computer. The removal tool will remove it, hopefully. The problem with the Klez is it keeps mutating. That's why it's important to keep your virus definitions up-to-date.

You want to look and see if all those Klez files have been put into quarantine. If they have, then Norton's doing its job. If you really are infected, and you get the message, "Norton was unable to quarantine the file," then you have a much more serious problem. If you go too far down the road, you have to do manual surgery on the computer to get rid of it. So read the messages very carefully and see if the Klez is in quarantine or not. You can also go back and look at all the messages in your history file. Just be alert to the wording. It will either say, "Norton Antivirus detected the Klez and quarantined it," or it will say, "Detected the Klez virus and was unable to do anything with it."

One of the clues, one of the first things the Klez does is block the live update so you can no longer update your antivirus files. As I have said before, having out-of-date antivirus files is almost more dangerous than not having virus protection at all, because with Klez and several of the recent ones, if you get the virus, the first thing it does is to disable your antivirus so the Norton Live Update, or the McAfee equivalent, won't work; and it also fixes it so you can't uninstall the antivirus. Then trying to fix that computer is really a mess. You don't want to get in that situation. Please, please have a virus program, and keep it up to date once a week at least. When you get a warning, don't just click on it, read what it says it did with the file. If it says it was unable to do anything, you have problems.

**Q**: I have a Windows Me question. Every once in a while when I boot up I get a message to the effect that a program has interfered with Kernel32. Sometimes it's Spool32, sometimes the CD writer.

**A**: Let's talk about kernel errors. If you get one of those in the Windows 9x series — Windows 95, Windows 98, Windows Me — that is the most serious error message you can get. The kernel is the core part of Windows, and the core part of Win- *(Continued on page 7)*

# **More Q&A: Kernel errors very serious**

#### *(Continued from page 6)*

dows is not completely refreshed when you reboot. This means that if you have a kernel error and reboot, you're probably going to get the same error back again. If you ever get a krnl32 error you have to turn the computer off and leave it off for 15-20 seconds so the static electricity in your RAM memory has completely emptied. Then you can restart the computer. If you don't do this, you can't figure anything out, no reports are reliable.

He said that the programs that cause it are things like Spool32. That's the spooler for your print function. Now there should not be anything printing at bootup. You may have some kind of a print document in your print queue that got stuck when you rebooted, it's too big or maybe malformed. If you can get booted up without a spool error, maybe in Safe Mode, go into your printer and try deleting all documents pending to print. If that isn't it, you probably need to delete and rebuild your spooler.

**Q**: This only happens occasionally, and I may go a week without it, and then, particularly with the spool32, I have to shut the computer down completely.

**A**: Yes, for a spool32 error, you have to turn it off, period. Hmm, the CD causing that, and these are random, not every time… My first guess would be you have a memory chip going bad. This is probably going to be a hardware error. It could be a Windows configuration error, but when it's at kernel level, it's much more often a hardware error. When it's in multiple devices, it usually means it's memory or video. My second guess would be video. Those are the two things that cause it to hit across the spectrum.

**Q**: My computer does something similar, during final bootup on Windows I get the error message, Msgsrv32 has caused a General Protection Fault in kernel, etc, and this happens about 20 or 25 percent of the bootups. But it's always the same program, and always in the same place. If it's a memory problem, I have two memory chips, and I've traded them back and forth, and it hasn't made any difference.

**A**: You can trade them back and forth, but one of the reasons I said memory or video for the previous question was because it was caused by different programs. When it's the same program every time the diagnosis is different. You want to start looking at whatever hardware device is interfacing with that program. Msgsrv, that's the message server in Windows 98.

**Q**: It's a Windows system program. The message says I should contact the manufacturer, but who wants to talk to Microsoft?

**A**: More importantly, who can? Bill Gates gets through about half the time. (Laughter) That's unfair, Microsoft has excellent tech support, it's just very expensive. It could be memory, but I expect it's a problem with the Windows Messaging Service.

It might be that you need to reinstall Windows. You can do it on top of the existing installation without losing your programs. It will copy over all the operating system files. I don't recommend this for everybody, but if you are moderately competent at computers, you can reinstall Windows 98 or Windows Me on top of itself. It will not replace the registry, so if there is corruption in the registry it will not fix the problems. But if a file got corrupted, it will replace the file. So it will occasionally get rid of problems that are localized to one particular part of Windows. I would give that a try. It takes about half an hour, but it's mostly just disk grinding.

**Q**: You criticize Microsoft tech support, but I've used their online support a couple of times, where you actually chat with their techs, and it's been very quick and very efficient. You have to find it on the site, but once you find it, it's great.

**A**: Yes, their online tech support where you chat via Instant Messenger with their tech support is quick and very good. The problem with it is that if you can run Instant Messenger across the Internet, your problem isn't all that serious. (Laughter) But actually, I could be using another computer. Everybody likes to dig at Microsoft. Nevertheless, they do attempt to provide decent service. While *(Continued on page 8)*

# **Toby Scott is CIPCUG'S first life member**

A surprised Toby Scott became CIPCUG's first life member at the September meeting.

The board of directors decided on the honor when Toby was on his trip to Romania, and it was apparent from his reaction that it came as a shock when past President George Lakes read the plaque: "For his many years of dedicated service to Channel Islands PC Users Group. Toby has served 2 years as President of CIPCUG; moderated the Q & A at our monthly meetings; offered his office location as a site for our club SIGs; offered a massive Computer Tune-Up to assist members in cleaning up the "dust bunnies" in their computers; picked up the pieces when the club's ISP fell apart; assisted the club in securing door prizes at reasonable costs; and served as computer adviser to the club in a multitude of ways; plus numerous other jobs that we don't have room to list. .

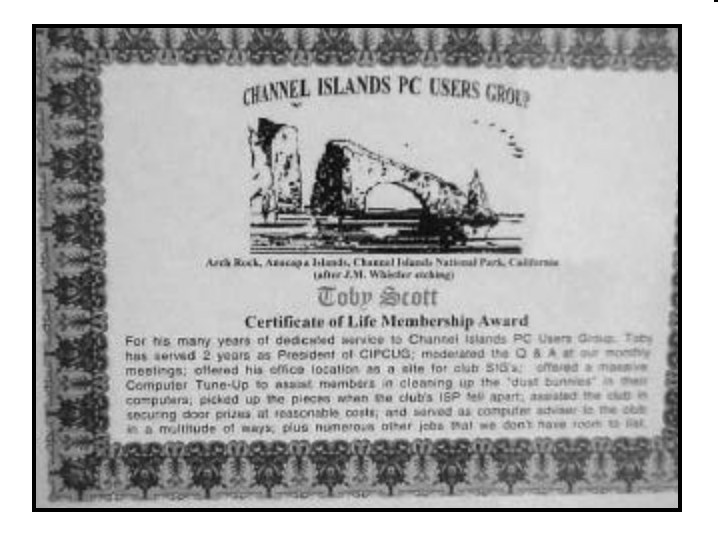

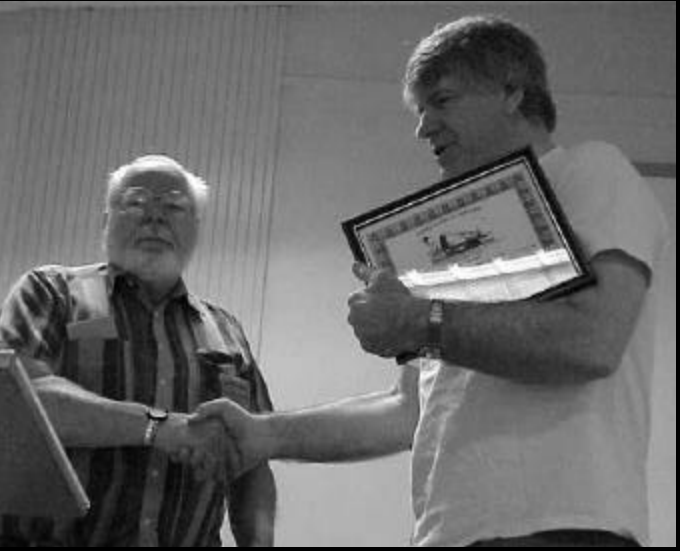

Photos by Jerry Crocker

**Above, past President George Lakes congratulates Toby Scott for becoming CIPCUG'S first life member. An enlargement of the plaque Toby is holding is at left. And at right, Toby reacts as the announcement is made**.

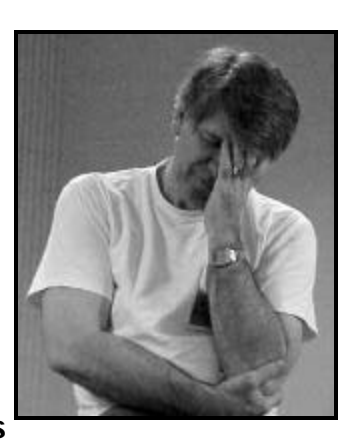

# **More on Q&A...**

#### *(Continued from page 7)*

you may object to the cost, I'm fed up with \$20 shareware programs that you can't get any support at all for. For home users, it's not horrible, but for businesses it's a killer.

Help your fellow members. Volunteer to lead a SIG. More details available from Ralph Duchacek, Andy Toth, Helen Long or Toby Scott at any meeting.

### Program **SkyPipeline offers broadband Internet service**

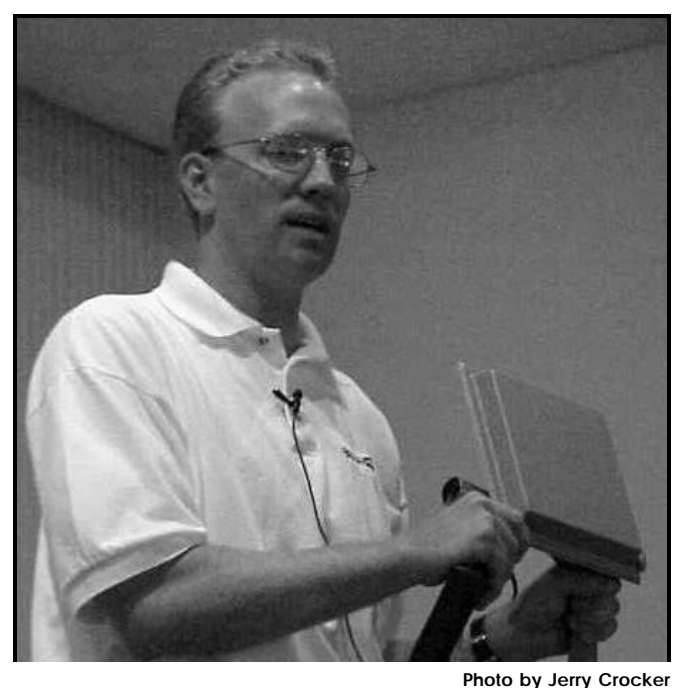

**Speaker Randy Greene shows one of the company's receivers for home or business.**

#### **By John Weigle**

*<jweigle@vcnet.com>*

SkyPipeline, a broadband Internet service that Toby Scott called "a no-brainer," was described at our September meeting by senior account executive Randy Greene.

The service isn't cheap — \$99.99 per month for a SOHO 256 Kbps connection and more for other packages — but it's fast and guaranteed, Greene said. A Gold Business package, with connection speeds of 1,500 Kbps, and eight or more static IP's is \$519.99. There is also a one-time setup charge of \$199 for all services except the Gold Business package, which is \$299.

Sky Pipeline is wireless. Its signal is sent to a small **re**ceiver at the user's home or business from a series of antennas placed throughout Ventura County. It's the solution, Greene said, "when you can't get DSL or cable."

It's also popular, Greene said, explaining that in the past three years the company has added 60-70 customers per month. Greene has been with the company nine months and had only one cancellation in that time.

The service is available in Camarillo, Carpinteria, Fill- *(Continued on page 10)*

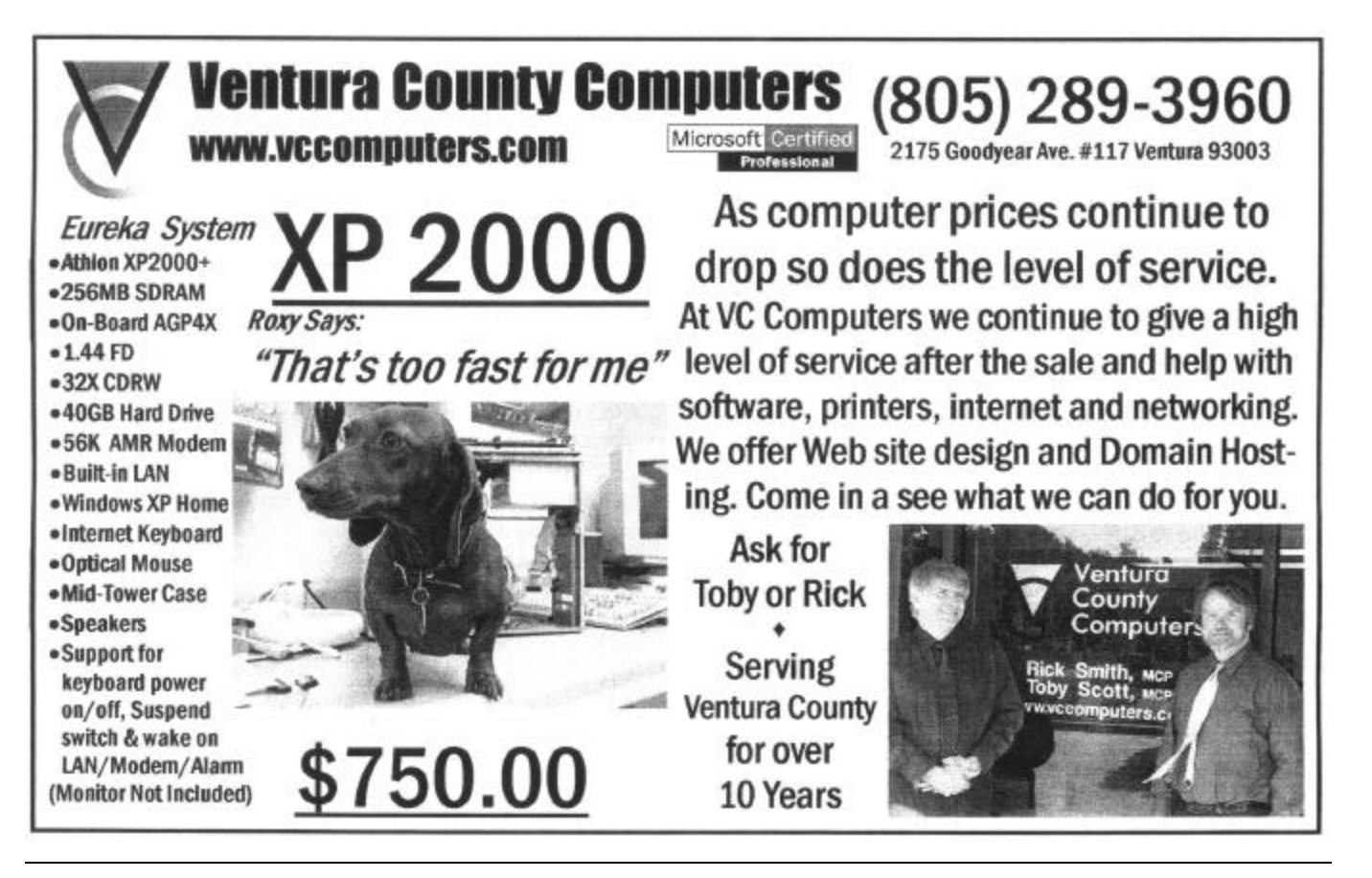

*October 2002* Page 9 **Page 9** *Page 9* Page 9 *Page 9* Page 9 *Page 9* 

# **More on SkyPipeline wireless service...**

#### *(Continued from page 9)*

more, Goleta, Montecito, Oak View, Oxnard, Port Hueneme, Santa Barbara, Santa Paula, Simi Valley, Somis, Thousand Oaks, Ventura and Westlake Village.

Most of the customers are businesses, he said, but homeowners also use SkyPipeline.

He showed a small receiver that most customers use, but there are also larger receivers. "It just depends where you're at," he said.

"I'm looking forward to the rainy season when it does come," Greene added, because the technology is supposed to be immune from the problems that rain and bad weather cause some systems. The company guarantees a 99.9 percent up time, he added.

Customers include J.D. Power and Associates and Direct Relief International.

The system uses 128-bit encryption, a government standard, Greene said, and, Scott added, it's harder for a hacker to intercept a signal sent from the SkyPipeline antennas than it is to intercept a signal from antennas that transmit 360 degrees.

Greene said that 40 percent of the service calls are configuration issues. SkyPipeline gets its service to an Internet jack at the user's home or office. The user plugs that into a Local Area Network, hub or computer.

In answer to a question, Greene said that SkyPipeline

doesn't care what users do with the signal. They can connect as many computers as they want and share the signal with neighbors, he said.

 He noted that home and office modems are configured to a specific company antenna, so users can't just pick up and move, aim at another one of the company's antennas and have it work.

 Sky Pipeline offers the full range of Internet Service Provider services, he said – e-mail, Web pages, domain name hosting and so on. The service is plug and play, always on, doesn't have a log-on and works on PCs or Macs.

 "It's really a no-brainer, and it's fast," said Scott, who partnered with SkyPipeline for some of his customers. He said that DSL and cable are less expensive because they piggyback on existing facilities, while SkyPipeline does not.

 To another question, Greene said users still need firewalls. "You still need to take all the same precautions that you do normally," he said.

#### **For more information:**

 SkyPipeline 601 Daily Drive, Suite 205 Camarillo, Calif. 93010

 Randy Greene's phone is 484-7600, ext. 206; his cell phone is  $331 - 4353$ ; and his e-mail is

# **Office XP includes speech recognition**

#### **By Andy Toth**

#### *<president@cipcug.org>*

Speech Recognition has been incorporated in Microsoft Office XP. It derives its origin from the Dragon Speaking Naturally. It has been adapted specifically to the Microsoft Office XP Suite: Word, Excel, Powerpoint, Access, Outlook, Front Page, and IE. Because I've developed a repetitive strain injury in the wrist, the attractiveness of reducing my keyboard exercises became attractive. My employer, Raytheon, offered me this product to evaluate since this office suite is going to become the standard office issue on desktops. I have it on both my office and home machines.

The goal is to reduce my keyboarding by 50 percent. I have not achieved that at this writing. I do believe the product is capable of roughly that with dedicated use and an understanding of its limitations and targeted use. Microsoft Speech Recognition is application-specific and is not expected to perform as well as Dragon Speaking Naturally Professional 6. I have used voice recognition software in the past, L&H Voice Xpress Professional 4. Following are my experiences:

The first interaction with voice software can be very frustrating. This was no exception. The online HELP, like most, is perfectly clear once you know the answer to your question. Microsoft has a Web listing of all the voice commands available in the suite with no explanation of what to do with them. After some searching, I found a book, "Speech Recognition with Microsoft Office XP" by Barks- *(Continued on page 11)*

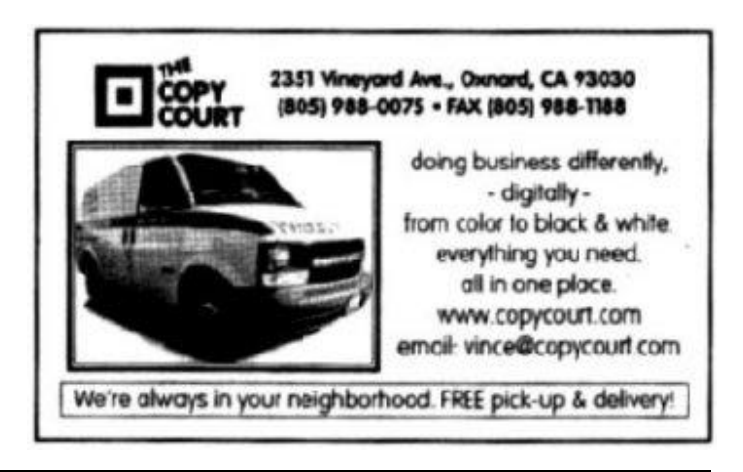

# **More on Office XP voice recognition ...**

#### *(Continued from page 10)*

dale and Rutter. Absolutely essential. It takes away the my stique, explains in detail the functionality, and helps train both you and the machine. The book focused on MS Word. There was no mention of Excel or Powerpoint.

I have used the Microsoft Speech Recognition (MSSR) tool in office to edit a number of documents. The largest document I created, from a template, was 25 pages. I have performed a number of the book exercises to help me over rough spots. I have not become proficient at using MSSR, but I have a good feeling about what I should be able to achieve. Almost the entire effort has concentrated on Word. Also remember it is a tool, and it may be necessary to change the way you perform a function, say word selection, in order to use MSSR.

MSSR is intended to be used with the mouse and keyboard shortcuts. MSSR has two modes of operation, "Dictation" and "Voice Command." Switching between one and the other is accomp lished by saying "Dictation" or "Voice Command." It takes awhile to get used to switching between the modes.

The "Voice Command" is extremely powerful. "Voice Command" navigates the menus and drop downs effortlessly. I have had the most success with this. It is easy to insert a picture, bullets, numbering, fonts, styles. .... "Voice Command" is fine-tuned to navigate even the lowest-level dialog box. If you know where you need to go, you can get there with your voice. The mouse works best for selection of the final file or item. "Voice Command" is also very powerful for navigation within a document. Navigation within words, lines, paragraphs, and document is straight forward. Once you move the cursor to the word or phrase, you need to select it with the mouse. Often it is much faster to use the mouse directly than "move to next line, move to next line, down arrow, down arrow …" It just takes getting used to. Another way would be "Voice Command" Edit>Find, "Dictation," say "testing" "Voice Command," say "Find Next" until you are at the one you want, and then perform the operation you want to, say "Capitalize."

The "Dictation" command is for dictating. There is a much more restricted set of command performing words. If you say it, it tries to put it into text. "Scratch That" removes the last word or phrase dictated. It's very useful once the vocal timing is learned. The features I am finding the most difficult are "Spelling Mode," which allows spelling, and "Force Num," which allows the numeral to be used instead of the spelling (1 vs. one). These have proved the most frustrating. Forcing use and repeating the exercises have resulted in an increase in recognition. I do not feel proficient enough to use MSSR in Excel yet.

 A custom dictionary is also available. You can both type and record the pronunciation of a word. This is a mixed blessing. A word I use is "parameter." MSSR recognizes this as "perimeter." Putting "parameter" into the custom dictionary had little effect. Putting "perimeter" in the custom dictionary had little effect. So approximately six of seven times I get "perimeter" instead of "parameter."

Sound pretty good? There are other things to consider:

1) MSSR works only in Office XP applications. If you do not use Outlook, cutting and pasting into your e-mail program is a pain. Sometimes the formatting Word uses pastes poorly in an e-mail program. I also write a reasonable amount of code. A more versatile Speech Recognition application could be used seamlessly for all.

2) A high-quality noise-canceling microphone is essential, preferably with a mute button. A decent sound card is also necessary. Two of the last three Comcraps I had at work had defective sound chips on the motherboard. I have a much higher recognition rate at home than work. I do not know if it is the quieter background or the equipment. The five fans in my home machine make it noisier than my office. A USB microphone may solve this problem.

3) The first month of use is going to be very frustrating, even with the instructional text. Do not give up. This may be common for all voice recognition programs. Your output will be reduced and it will take longer to perform a given job. If your hands mean anything to you, persevere. Maybe your ability to verbalize and "think before you speak" will improve so much that you will be promoted.

4) Once it's activated, the only way I found to disable the speech recognition is to remove it from the Text Services in the Control Panel. It has to be re-added as a Text Service before you can use it again. Very, Very Annoying. The microphone can be activated with the keystrokes ALT+V even if the speech toolbar is not showing. I found this out the hard way. The safest thing to do is to physically disconnect the microphone when not using it for a period of time.

5) At work I use templates from a document control center. There have been some problems. The problem has not yet been identified with Office  $XP +$ Speech. Document Control is investigating this further. It is not uncommon to have existing templates that have an incompatibility problem with the latest Office release. I could not see the artifacts (images over words, disappearing header and footers, words over words) in Office XP, but they came through loud and clear in Office 97. It was a good thing I did not verbalize my frustration.

6) MSSR works great for dictating letters to the relatives. I am going to migrate to Outlook to take advantage of it at home. I am having difficulties in using MSSR in Excel. I do not recall this much difficulty with the L&H Voice Xpress.

7) I have not figured out how to port the voice profile and custom dictionary to a second computer. This could be a problem if you have a large custom dictionary.

# *Web page* **CIPCUG upgrade should come soon**

We all have high hopes that between Toby and Rick, the ISP upgrade will be installed soon. According to Toby's Web Site, it is looking like the date may be around Oct. 1. If you have any questions, just call me at 642-6521, and perhaps I can get an update for you.

Andy told me that he had entered our CIPCUG Web page in an APCUG contest.

Since I was having a problem with the Club Photo 3 page, I unlinked it. I really don't know what I have done wrong, but if any of you Web page nerds would have a look at it perhaps you could tell me what I did or didn't do. You can get to it from the TOC.

As Andy mentioned at the September meeting, he and Craig attended the APCUG meeting in San Diego in August and came back with a fresh new outlook on the User Groups and the problems they face.

One of the things he has already started is a new page for the Web site. This is labeled UG Discounts. (User Group Discounts). Many of the vendors are extending discounts deadlines beyond the time they visit our meetings. He has already posted Partition Magic; IOLO Technologies System Mechanic; EBOOK Systems Flip Album; Rogers Systems; JASC; Alladin Systems Stuffit, Dragstrip, Sundial, Flashback and more. He is

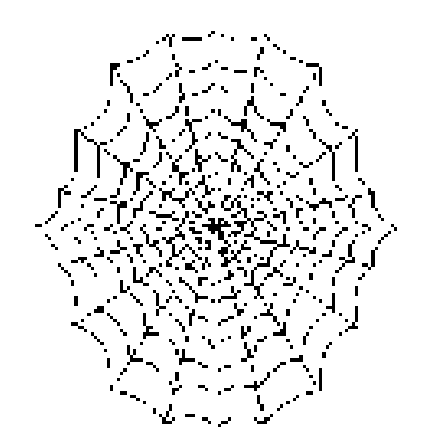

working on several others as this is written. Keep checking this page out.

Bill Husted's column in the Star gave some tips on freeware that will block those annoying pop-up ads. Pop-up Stopper v2.6 free at <www. panicware.com/popupstopper.html> and AnalogX Pow! V1.58 free at <www.pcworld.com/ downloads/filedescription/0,fid,15203,00.asp.> He does, however, indicate that if you build a lock, someone else will come up with a key. It seems to be the American way.

### **Fixing Office XP 'Your system needs to be rebooted error'**

To reduce the error, "There's been an error and your system needs to be rebooted," be sure to install the Alternative Input Patch and Service Pack 1 and Service Pack 2 for Office XP available from Microsoft.

This error is very annoying. I was getting it two to three times an hour until I did the updates. Now it happens only occasionally.

# **More on speech recognition ...**

#### *(Continued from page 11)*

8) Also, it seems like the speech engine wants to create a sentence. Say one word with silence on either side, and you may end up with 4 - 6. This is hard to describe and it may just be background noise. It is a consistent behavior both at work and home.

9) MSSR lacks a Preference Customization. This is where the fine formatting details are specified by you. For example, if you say "a b c" does it appear as "abc," "A.B. C.," or "ABC." If you have a preference you can save a lot of editing.

 In conclusion, I would not recommend buying Office **— Andy Toth**

XP for the Speech Recognition alone or if your goal is to reduce your typing by 40 percent or more. I feel, I would be better served by spending the money on a full-spectrum Speech Recognition package that can be used in all Windows applications. You are the only one who can decide what will work for you. If you want to give your wrists a break for 10-15 minutes an hour MSSR should work fine. MSSR is an MS Office enhancement that has the functionality to be useful.

# **Many programs available for reviews**

Developers of the following software have asked if we'd review the programs in TOE. If you're interested, contact the editor  $\langle$ jwe igle@vcnet.com> for a copy of the full email. The descriptions are provided by the companies asking for reviews.

If you review a program you can keep it, give it away or donate it back to the club as a door prize. Reviews should, at least, give a general idea of what the program is supposed to do, how well it did it, how easy or hard you found it to use and any general comments you have on it.

#### **AhaView 2.0**

It is a fast and powerful full-featured picture viewer, image converter and digital image management tool that is becoming essential to everyone ... AhaView is created to be the intuitive and professional graphic imaging software that lets you view, organize, enhance, share and print your images quickly without slowing down your PC. It requires no learning curve and offers a fast and efficient way of managing hundreds of pictures in your PC.

#### **Advanced Administrative Tools 5.0**

Protect your data, privacy and valuable computer system with Advanced Administrative Tools (AATools). AATools is an essential security diagnostic tool for anyone who wishes to protect their computer and all the valuable data it contains. ... AATools is just the testing utility needed to verify the integrity of your security and firewall functions. AATools investigates and gathers information concerning your computer, network status, and service availability. To put it simply, AATools performs an inspection on everything that is vital to the network security, including the utilization of tools to check open ports, proxies, email lists, Internet applications, and general system information. All these concern your computer security and safekeeping.

#### **Vypress Messenger 3.1 for Windows**

Vypress Messenger is the Swiss Army Knife of instant messaging solutions for business Intranets, LAN, WAN and Networks. Its powerful features enables real time two way peer-to-peer communication between staff of various levels and workgroups within a company. Especially effective in a large corporate environment, its wide ranging message broadcasting options allows multiple message conferencing and file sharing, resulting in a more streamlined method of communication and problem solving.

#### **WebQuiz 2002 for Windows**

An affordable and user-friendly software program for creating and developing Web questionnaires, tests and quizzes. Whether your needs are for education, business or entertainment, WebQuiz 2002 is a real time saver when it comes to creating quick questionnaires or quizzes that are smart, sharply focused and effective. ... It supports four different question types (multiple choice, multiple answer, true/false, fill-in-the-blank) and it can create highly interactive and self-evaluating tests. The product includes several ready-to-use professional templates, which can be used to customize the quizzes.

#### **Capsa 2.1**

**Beginning that the state of the procedure page of the procedure of the powerful cast in real-time**, A powerful yet simple -to-use tool for monitoring and analyzing network activity. Capsa (Colasoft Application Protocol Sniffer & Analyzer) is a powerful TCP/IP Network Monitor and Analyzer program which lets you trace TCP connection states and monitor IP packets over the local network host. In addition, Capsa goes beyond the functions of normal monitors and packet decoders. It supports and decodes many different protocols such as POP3, SMTP, HTTP, TELNET, FTP and more. Capsa even lets you capture and save passwords and e-mail content in Outlook Express Message formats. Capsa gives you flexible control over which packets you want to reject with powerful cus-"off the wire", from a live network connection. Capsa also lets you analyze data from a capture file, allowing you to check up on the network as and when you want to. Powerful packet viewing options allows you to customize how the captured packets are viewed, filter any duplicates, as well as copy captured data. Network monitoring and analyzing is a breeze with Capsa since its interface is similar to Windows Explorer. It also automatically loads protocol drivers, so install requests for missing drivers will be a thing of the past.

#### **Modem Booster 3.0**

Modem Booster optimizes your internal settings automatically and speeds up bandwidth regardless of modem, system or configuration. Modem Booster optimizes your computer system's hidden settings so that your internet connection is set up for maximum efficiency... Works with all ISPs, including AOL, CompuServe, MSN, NetZero, Prodigy and AT&T WorldNet Connections.

#### **ArtIcons 3.20**

A multi-award winning icon creation and management utility. Anyone can create, edit and manage icons with perfect ease ... ArtIcons Pro is designed specially for creating icons. It offers powerful features that can't be found in standard graphics applications. Tools in standard graphic editors are designed to work with normal sized graphics. When they are used to create smaller graphics such as icons, the results leave much to be desired. Small graphics tend to look blocky or pixellated, and take a much longer time to create. In contrast, A rtIcons Pro was developed with the sole purpose of working with smaller graphics, such as icons. Imagine Photoshop designed specifically for icon creation, and you will have an idea of how powerful ArtIcons Pro is.

#### **Essential NetTools 3.1.**

A suite of network tools useful for diagnosing and exploring networks, and monitoring network connections of *(Continued on page 16)*

# Another Internet scam **Money requests from Nigeria go cyber**

#### **By Bob de Violini**

#### *<dviolini@west.net>*

Many people used to receive mailings from various people in Nigeria requesting bank account numbers so mi llions of dollars could be transferred out of the country. That has pretty much stopped as described in the following article from the U.S. Postal Service's *Memo to Mailers* for last June. Instead, these scammers have turned to the Internet with the same requests. I have been saving them for the past few moths and now have a file of almost three dozen from a variety of people, including a number of "Doctors," several Princes and one Chief.

 Anyone who receives such e-mail can report it to the Secret Service via its Web site warning about the scam. The site is at <http://www.secretservice.gov/alert419.shtml>.

So here's the background on these letters and e-mails, reprinted, with permission, from *Memo to Mailers*, June 2002, p. 12.

POSTAL INSPECTORS GIVE THE "4-1-1" ON THE "4-1-9" SCAM

"You get what you pay for," or so the saying goes. But in the case of the Nigerian solicitations or the "4-1-9" fraud, all consumers get for their money are empty promises and shattered dreams. Some victims have even lost their lives. Don't let it happen to you.

A Postal Inspection Service investigation uncovered several variations of the "4-1-9" fraud solicitation. However, the basic theme is the same. Individuals are advised that a large amount of money is available and will be processed through their bank accounts. For their cooperation, potential victims are told they may retain a percentage of the money. The name "4-1-9" is derived from the section of the Nigerian Penal Code that makes it illegal for Nigerians to participate in the fraud or to possess any documents used in the scam.

Typically, "4-1-9" fraud victims are duped into believing that if they pay a large fee, millions of dollars will be credited to their bank accounts. After paying the initial fee, victims are often contacted by the operators of the scheme and advised that the deal is near completion, but additional money is needed to pay "unforeseen" legal fees, taxes and personal expenses.

To complete the transaction, victims may be asked to travel to Nigeria to meet with the operators. Once in Nigeria, however, the victims are informed of additional fees or taxes that must be paid prior to the transfer of funds.

In several instances, victims actually visited Nigeria and paid the so-called tax, but they received nothing for their time and expense. After the operators get their hands on the

*The best defense against fraud is an informed public , because "you can't be duped when armed with the truth!"*

money, no further action or contact occurs. Americans have lost over \$100 million in the "4-1-9" scheme. In addition to the monetary loss, 15 foreign businessmen, including one American, have been murdered in connection with this fraud.

Through a leadership role with the Postal Security Action Group of the Universal Postal Union, the Inspection Service formed an alliance with the Postmaster General of the Nigerian Postal Service Department. An agreement permits interdiction and destruction of advance fee solicitations bearing counterfeit postage stamps and/or affixed meter impressions prior to delivery to potential victims. Because the advance fee solicitations bore counterfeit postage, they met the criteria for destruction. To date, Postal Inspectors have destroyed over 5 million advance fee solicitations.

[Note: Stamp collectors are looking for these mailings to document the stamps that have been forged. Let John Weigle know if you happen to have any of them.]

Due to the Postal Inspection Service's success in detecting and destroying these letters before they reach potential victims, the Nigerian scam artists have started mailing solicitations bearing legitimate postage from other countries. In addition to the U.S. mail, the operators are currently contacting consumers via the Internet and the fax machine.

To halt these efforts, Postal Inspectors are working closely with the Secret Service, Customs and foreign officials to develop detection and interception programs. Postal Inspectors warn potential investors not to fall for this scam. If you receive an advance fee solicitation, do not respond. Either throw it away or send it to the: U.S. Postal Inspection Service Operations Support Group 222 S. Riverside Plaza, Suite 1250 Chicago, IL 60606-6100.

The best defense against fraud is an informed public, because "you can't be duped when armed with the truth!"

### **Tell our advertisers you saw them in**

# **Membership report: Is it time to renew?**

#### **By Ken Church**

*<membership@cipcug.org>*

Welcome to the following new members:

Jack Stafford Gordy Carlson Melinda Pekow

Attendance at the September 2002 general meeting: 97 Members

3 Visitors

Total membership: 338

#### **RENEWAL INFORMATION**

The **renewal**/New Mbr dues are \$**25**/\$35 for single membership, \$**30**/\$50 for two or more family membership. Please send your renewal payment to:

#### **CIPCUG MEMBERSHIP P.O. BOX 51354 OXNARD, CA 93031-1354**

Or bring your payment to the Oct. Meeting.

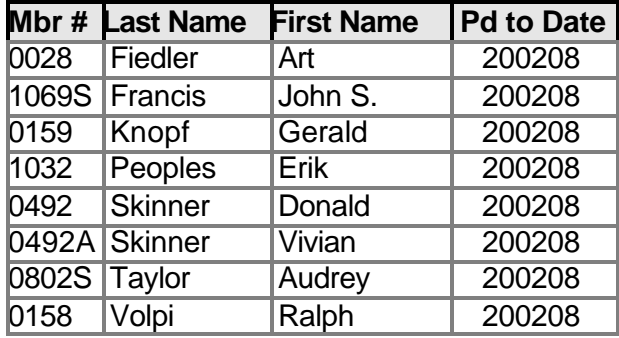

#### **August. 2002 renewals past due, Final Notice:**

#### **September 2002 renewals past due:**

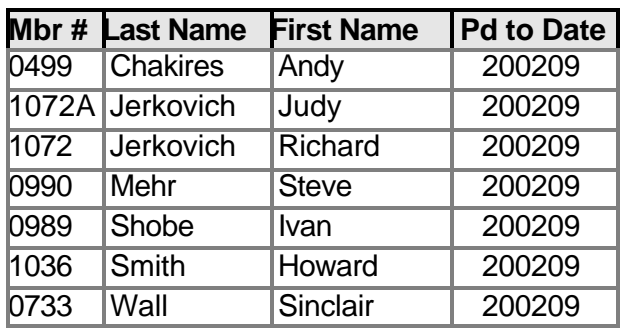

#### **October 2002 renewals due:**

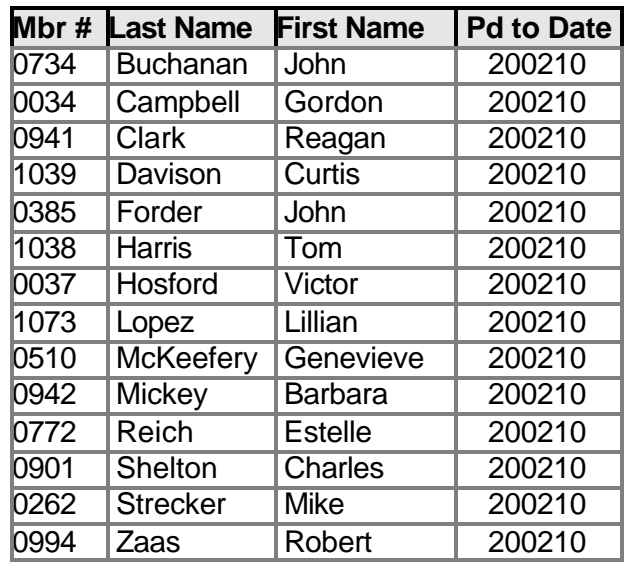

Can't figure that computer out all by yourself? We can all use some help from time to time. Well, then, come on and join us at a SIG. We need your support and knowledge. We'll all learn something together. See page 3 of this newsletter or the CIP-CUG Web site for the most up-to-date information on SIGs. Hope to see you there.

Please e-mail me at  $\langle$ membership@cipcug.org $\rangle$ if you have any suggestion on SIG you would like.

**Wanted: Advertising Manager You might have noticed that advertising has fallen off in recent months. We need someone to talk to computer-related businesses about advertising in The Outer Edge. The editor's job doesn't allow him to sell advertising for a competitor, even one as small as TOE. Anyone interested should contact Andy Toth or John Weigle at any meeting.**

# **More on programs to review ...**

#### *(Continued from page 13)*

computers. It's a Swiss Army knife for everyone interested in a set of powerful network tools for everyday use. Essential NetTools includes a NetStat utility that displays all the computer's inbound and outbound network connections capable of mapping open ports to the owning application; advanced NetBIOS and TCP port scanners that can facilitate routine tasks often carried out by system integrators, administrators, and analysts; a monitor of external connections to the computer's shared resources with an alarm function; a tool for performing all kinds of DNS queries; and other useful utilities, such as Ping and TraceRoute. Other features include report generation in HTML, text, and comma delimited formats; automatic logging of TCP and UDP connections and running processes; quick IP address sharing between different tools; and a customizable interface.

#### **Handy Backup 3.5**

An easy-to-use program for automatic backup of critical data to virtually any type of storage. Handy Backup is designed and intended for both personal and corporate users in a networking environment or on a single machine. Handy Backup can be used to synchronize files between two computers on a network. Handy Backup 3.5 is designed to work with just about any type of storage media, including CD-R/CD-RW, remote FTP servers, local network drives, ZIP, JAZ, MO, HDD and floppy disks. The disk spanning option allows backups to be divided among several CD-R/W disks. This application features strong file encryption and multi-choice zip compression on the fly to minimize storage space and keep valuable data secure.

#### **Apycom Java Menu Applets 3.0**

A collection of highly configurable Java applets that allows you to create cross-browser drop down menus, bars, and buttons for your Web site. These applets provide feature-rich, fast-loading menu navigation systems to make it easy for your visitors to find their way around your site. Every applet in this collection has its own unique set of features that lets you create a Web site interface of any style and functionality. The apPopupMenu is an extremely powerful popup menu solution. In contrast to other drop-down menus available on the Internet, the apPopupMenu can overlap not only HTML content but also can pop up over frames, form elements, flash, and even go over the browser window. The applet supports an unlimited number of submenus and 6 button types.

#### **MiserMail**

A program to eliminate pornography, spam and viruses from e-mail. Micromiser claims to remove all pornography and up to 999 out of 1,000 spams. MiserMail achieves its high spam removal rates by integrating the spam filter and e-mail client into one package. This allows numerous filtering capabilities not possible with filters that sit outside of

the e-mail program. Users will need to switch to MiserMail for all e-mail activities. MiserMail is not recommended for non-English email, large offices, computer/Web professionals, or power users. Power users may miss some advanced e-mail features in this first release.

#### **Tobi on the Run 1.41**

An action/puzzle game based on the arcade classic hit Lode Runner, for Windows 95/98/ME/2000/XP. ... A legend is reborn, as Tobi on the Run combines Lode Runner's classic arcade gameplay elements with beautiful 3D rendered graphics, comical sound effects and great background music. The player must guide Tobi around cunningly designed maps on his quest for the rare Golden Donuts.

#### **Greenface: The Virtual Reality**

An action/puzzle game suitable for all ages, for Windows 95/98/ME/2000/XP. Greenface: The Virtual Reality 2.01 is a long sought-after update of the classic arcade puzzle/action hits BoulderDash and Dig-Dug. ... Greenface combines action and puzzle elements into an enjoyable game, and is perfect for players who seek a more cerebral challenge in their action games as well as fans of the original BoulderDash.

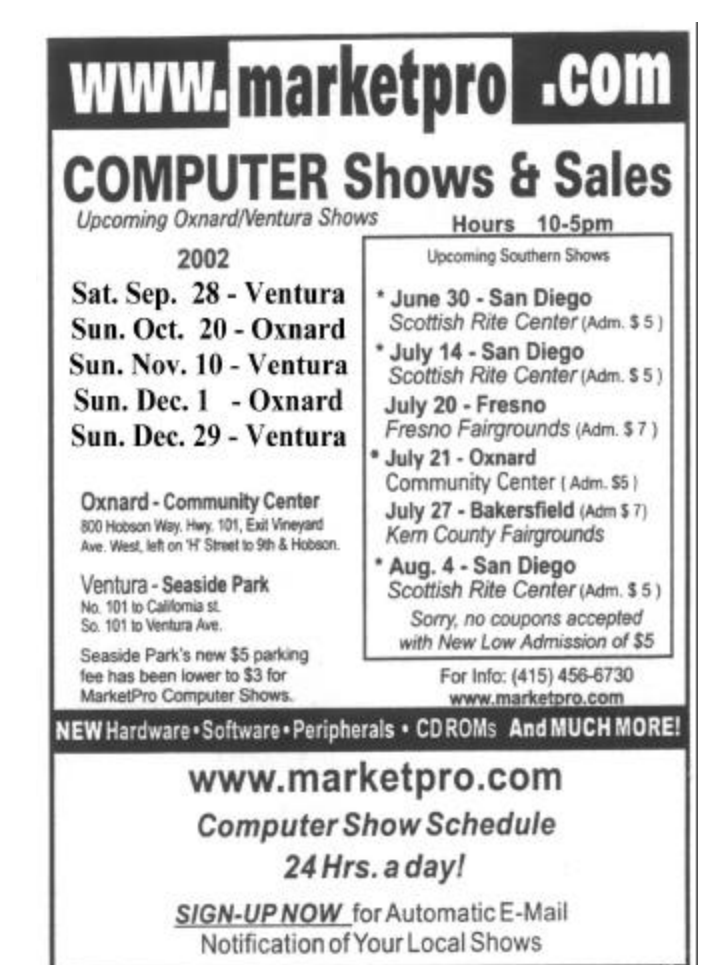

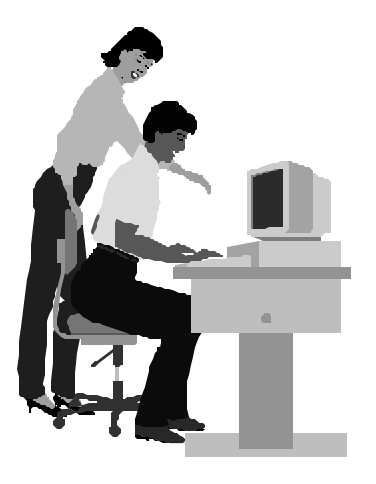

#### F1—Your Help Key *(Revised Feb. 10, 2002)*

#### **CIPCUG INTERNET SERVICE**

*(For general Internet and Communications programs, see Communications/Internet)*

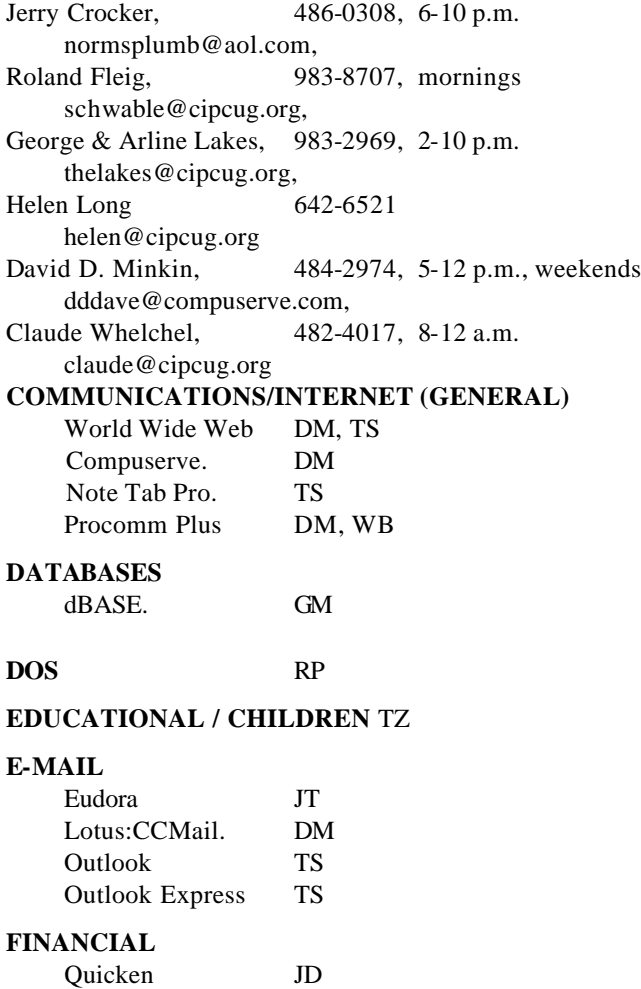

### **HARDWARE, UPGRADING** JM, JD

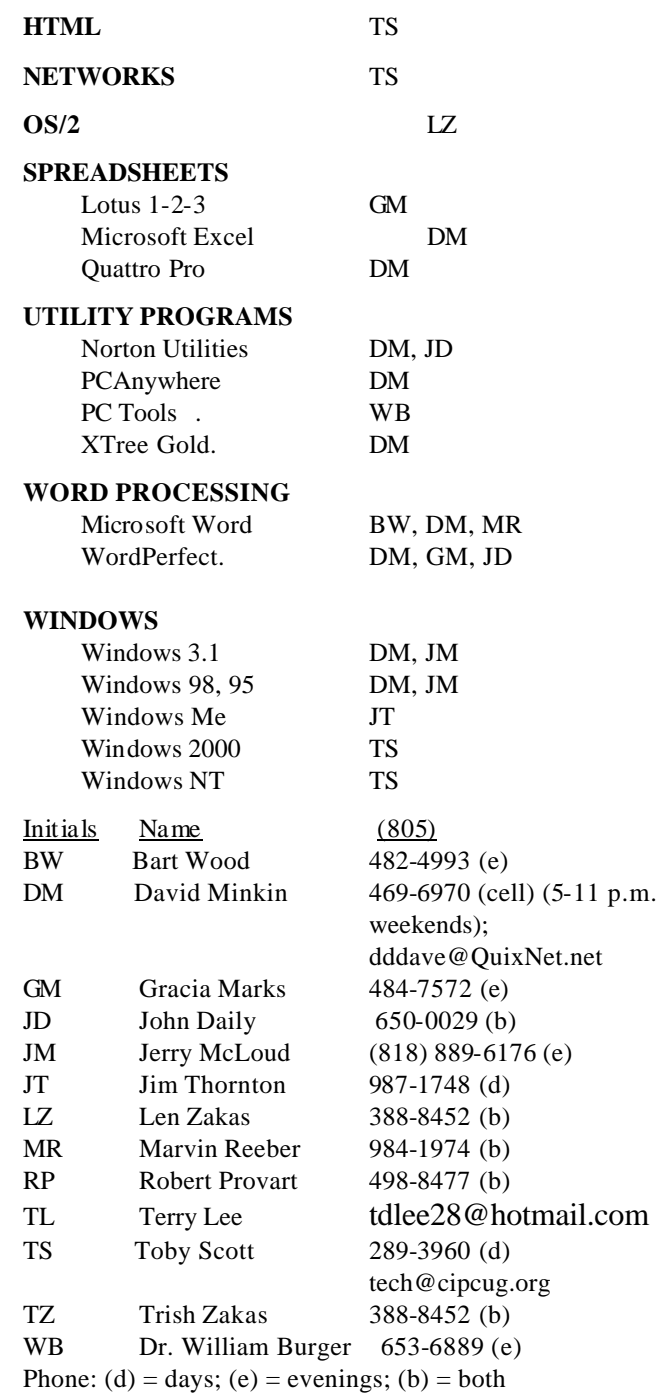

### **Practice safe computing: Back up Back up Back up**

**GENEALOGY** TL

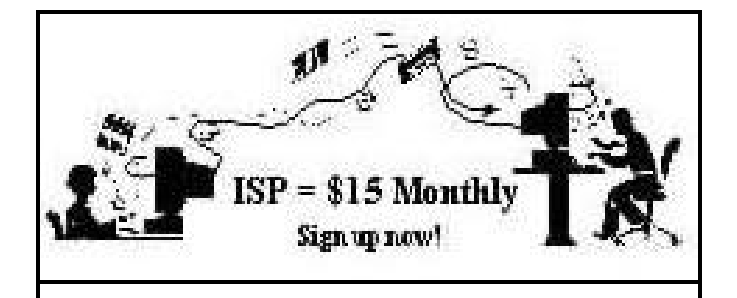

**A**re you tired of looking at all the ads on your free Internet or free E-mail service? Are you looking for a reliable ISP at a reasonable price? How does \$15 per month plus \$15 processing fee sound to you? You will also have the advantage of a special DOMAIN name; however, it may not be a name of your own choosing. It is the name of the club that provides this service to its members; CIPCUG.

To sign up, contact one of the club's techies in the  $F1 - YOUR HELP KEY$  (page 17) under CIPCUG INTERNET SERVICE. Call one of them you may know or one in your area and they will be glad to provide you with the details necessary for signing up. Checks should be made payable to CIPCUG and forwarded to Treasurer, c/o CIPCUG, P. O. Box 51354, Oxnard CA 93031. Don't forget to include the \$15 set-up fee in your first sign-up check. You may make payments in three-month, six-month or annual increments. (Renewals can also be mailed to Treasurer; just be sure to mention the dates that your check is to cover).

We have had over a year of flawless service to our club members. There is no program to install, you will be making use of the programs that are already on your computer. It is a simple matter to talk you through the set-up as it is today — much easier than it was in the past. If you are the least bit timid about setting up your computer for our service, a club member will be glad to come to your house and make the necessary set up arrangements. How many ISPs do you know who will do this? Our agreement will also give you a 5 MB Web page allowance.

If you have any questions, please don't hesitate to call any of the Tech Support team and they will either answer the questions or find out the answers for you.

# **Treasurer's report**

**By Art Lewis**

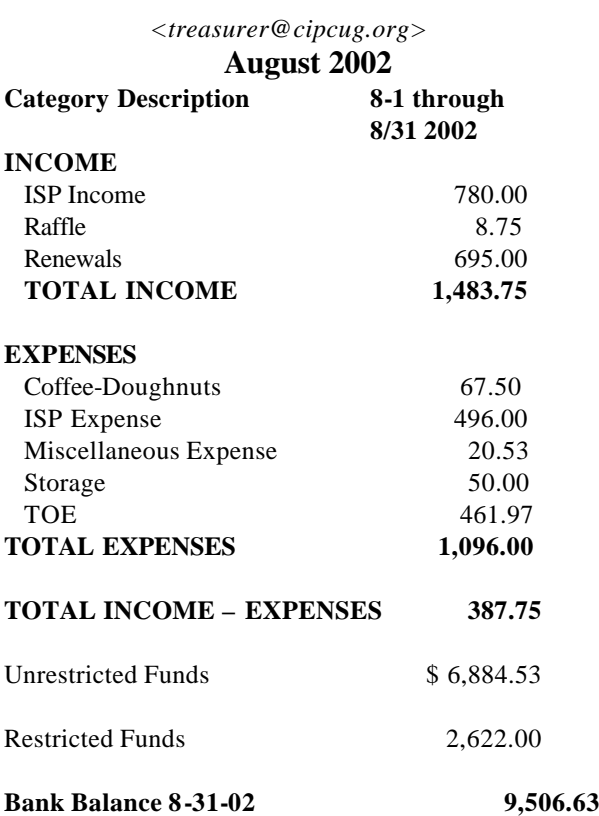

#### **An easy way to transfer photos from digital camera memory card to computer**

 The PQI Portable Reader/Writer does an excellent job of transferring digital photos from memory cards to a computer without having to use the camera. The PQI has a built-in USB plug, works directly with Win XP, and ncludes a mini-CD with drivers for Win 98/98SE/2000. It has slots for Compact Flash Cards (Microdrive), Smart Media Cards, Multi-Media Cards, and Secure Digital Memory Cards. Its dimensions are approximately 3 3/4 x 2 1/2 x 3/8 inches. Fry's price was \$22. I used it extensively to transfer photos directly to a notebook computer while on my recent vacation trip to Maine.

#### **— Art Lewis**

## Editor's corner **Congratulations to our first life member**

Congratulations to Toby Scott, who was named CIP-CUG's first life member at our last meeting (see story and photos on page 8 if you missed the meeting). Toby has been standing in front of the group for more years than anyone I can remember, with the possible exception of Frank Segesman, who was our technical guru, BBS operator and master of many trades when I joined. Unfortunately, Frank died of cancer a few years after I joined, and the club lost one of its most dedicated hard workers.

Toby has been handling the Q&A session for several years, served as president and has been an overall technical guru to many members of the club, including me. The honor couldn't come to a more deserving person.

\* \* \*

Pity a poor program chairman in this day and age when more and more companies are backing away from supporting user groups. Craig Ladd has had two people who promised to give programs back out at the last minute (in fairness, one of them had a health problem) but has somehow managed to find something at the last minute both times.

I've been critical from time to time about not getting a program notice in time to put it in TOE, but Craig deserves our thanks for pushing ahead and getting those program hours filled despite some large obstacles.

If you happen to hear of a speaker who appeared at another group or at a store or see a product (software or hardware) that you'd like to know more about, let Craig know. There are no guarantees, but the more possible sources we have, the better the chances of filling every program slot and not forcing Toby to be on the stage for the entire meeting.

\* \* \*

I'd like to encourage more of you to try your hand at writing some articles for The Outer Edge.

We can use reviews of books, software, hardware or other computer products, tips on programs, hints about favorite Web sites (computer-related or not) and anything else computer-related. And computer-related can be a broad category as Bob de Violini's report in this issue on the Nigeria 4-1-9 scam shows.

You don't need to be a professional writer to put some thoughts down on paper, and if I see something that doesn't make sense I'll get back to you for clarification. We'll do our best to make you look good, not hang you out to dry with lack of any help.

You also don't have to worry about fancy formats. We have standard formats for typeface, size, subheads and headlines, so just write away and we'll put it in the proper fo rmats.

As the saying goes, try it, you might like it.

**— John Weigle, editor**

#### **MEMBERSHIP APPLICATION**

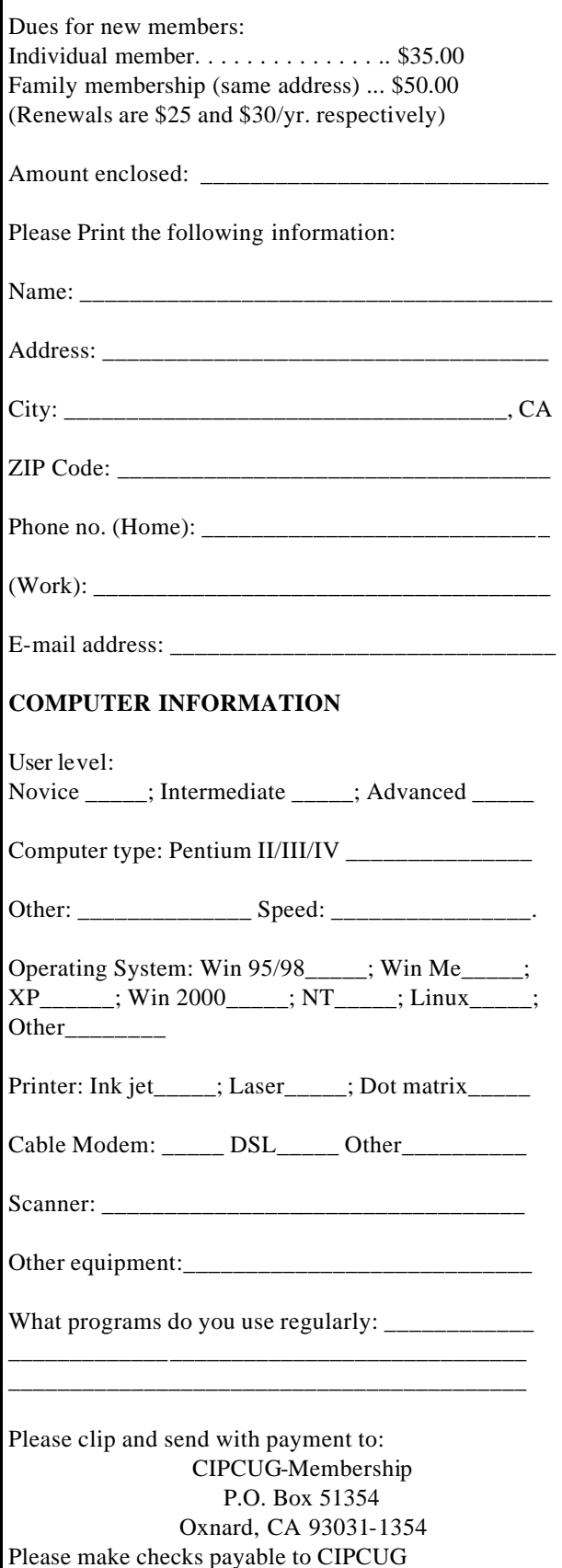

### *The Outer Edge* | |

Channel Islands PC Users Group P.O.Box 51354 Oxnard, CA. 93031

> **DATED MATERIAL Please Do Not Delay**

#### **DUES REMINDER**

If the number after your name is 0210, your membership dues are payable in October 2002

NON-PROFIT U.S.POSTAGE PAID OXNARD. CA PERMIT NO. 1785

### **OCTOBER 2002 MEETING OF CHANNEL ISLANDS PC USERS GROUP**

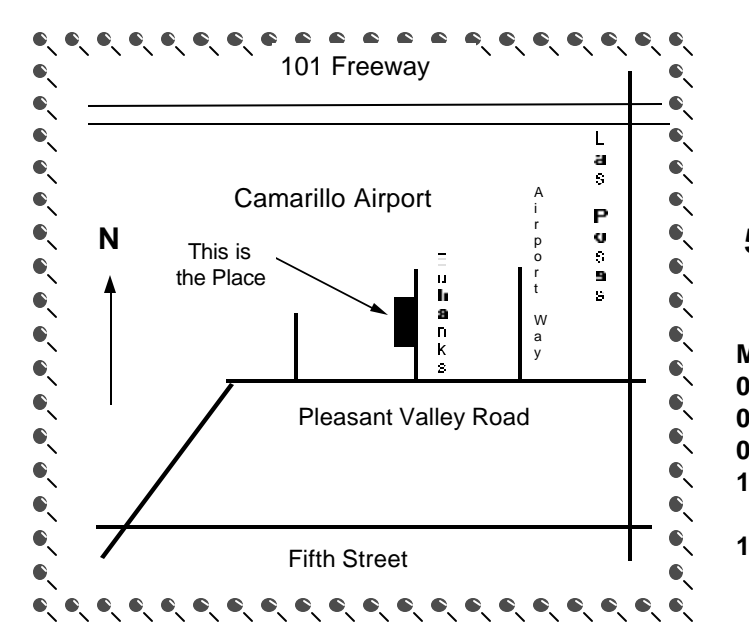

**Saturday morning, Oct. 5, at Freedom Center, Camarillo Airport 515 Eubanks (at Pleasant Valley Road) Camarillo, Calif.**

**Meeting Schedule: 0845-0930 Beginners SIG 0845-0930 Internet SIG 0930-1030 Business meeting, Q&A 1030-1055 Break - Please contribute requested amounts for coffee & doughnuts 1100-1200 Program (Linux) and drawing**